## **วิธีการใช้งานระบบยื่นค าร้อง (ขอหนังสือรับรองทั่วไป)**

1. เข้าเว็บไซต์ <https://smarthr.up.ac.th/SalaryUP/Login> C dodous.muงานเจ้าหน้าที่ C dodoผู้อำนวยการกอง C ปัญหาใช้งานระบบ C ผู้บิอการใช้งาน **MATTHETAEINELET** ชื่อผู้ใช้งาน / Userna ชื่อผู้ใช้

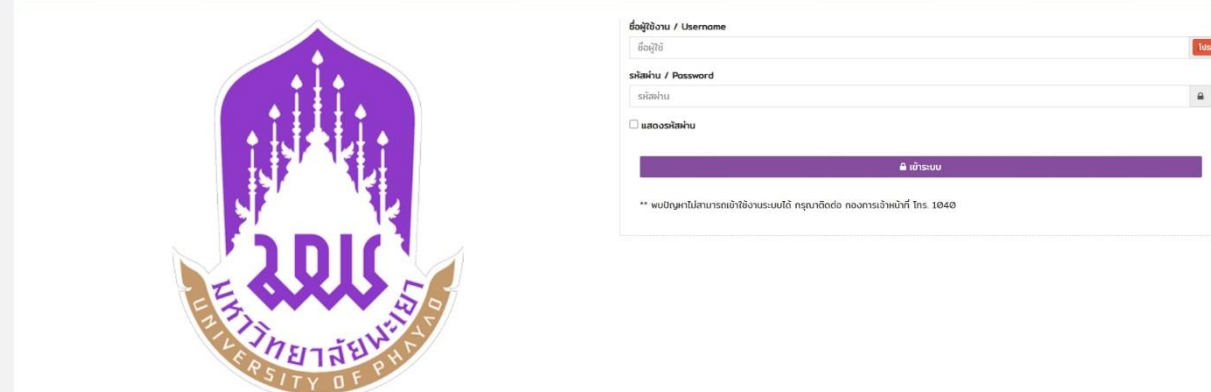

2. Login Username/Password มพ. แล้วคลิก เข้าระบบ

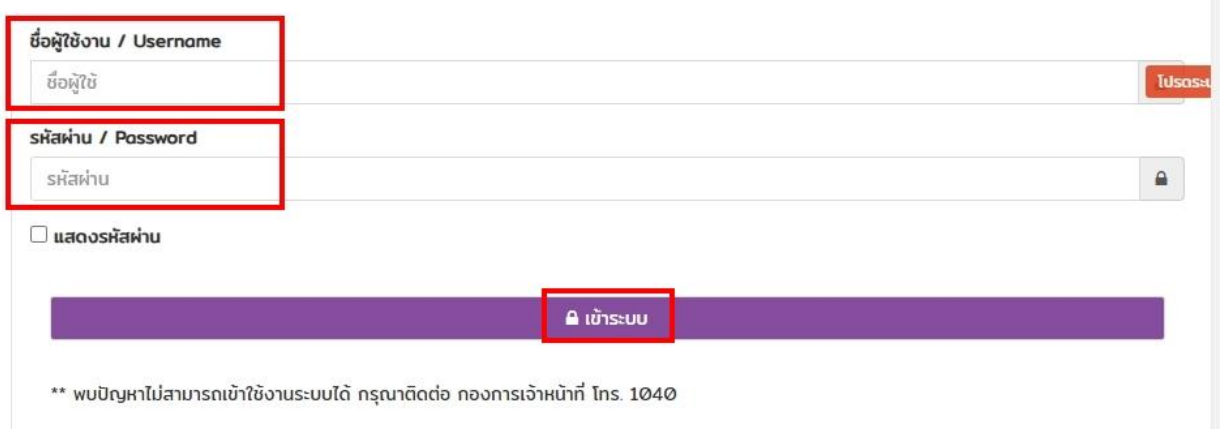

## 3. การขอหนังสือรับ

- 1. เลือก หนังสือรับรอง
- 2. คลิก หนังสือรับรองทั่วไป
- 3. กรอกข้อมูล
- 4. กดยืนยันข้อมูล
- 5. บันทึกข้อมูล

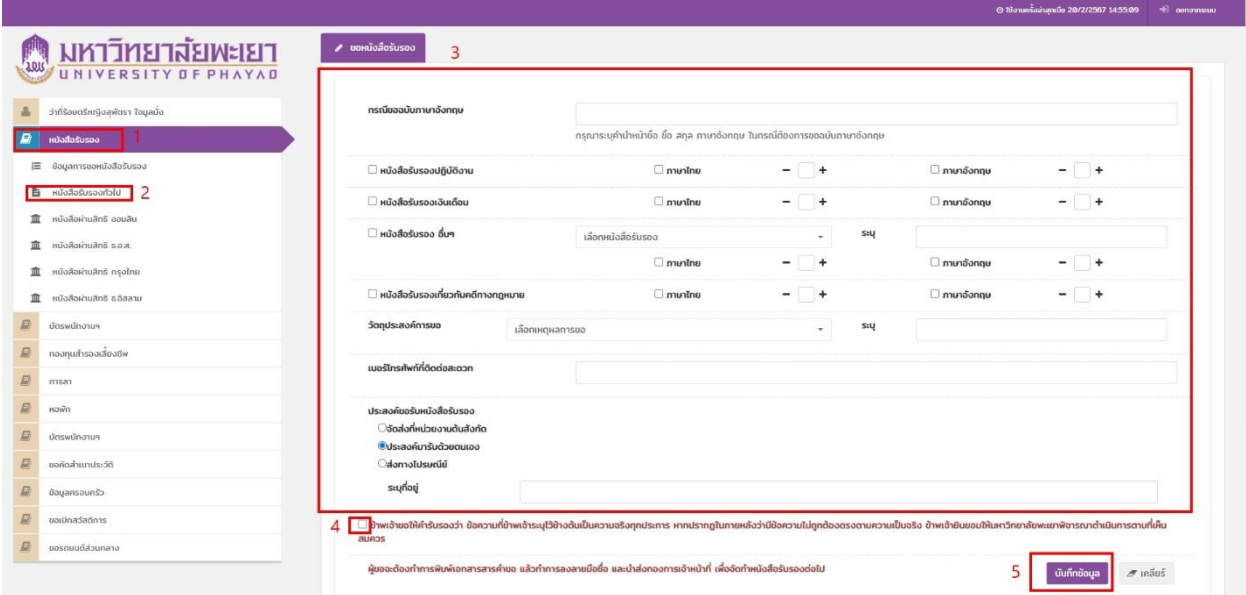

หมายเหตุ : ผู้ขอ ทำการพิมพ์เอกสาร พร้อมลงลายมือชื่อ แล้วนำส่งเอกสารที่กองการเจ้าหน้ามหาวิทยาลัย เพื่อ ด าเนินการจัดท าหนังสือรับรองต่อไป